# How to download Blank Marklist

**Kavayitri Bahinabai Chaudhari North Maharashtra University Jalgaon**

### Go to http://nmuj.digitaluniersity.ac URL

and Enter your College Username and

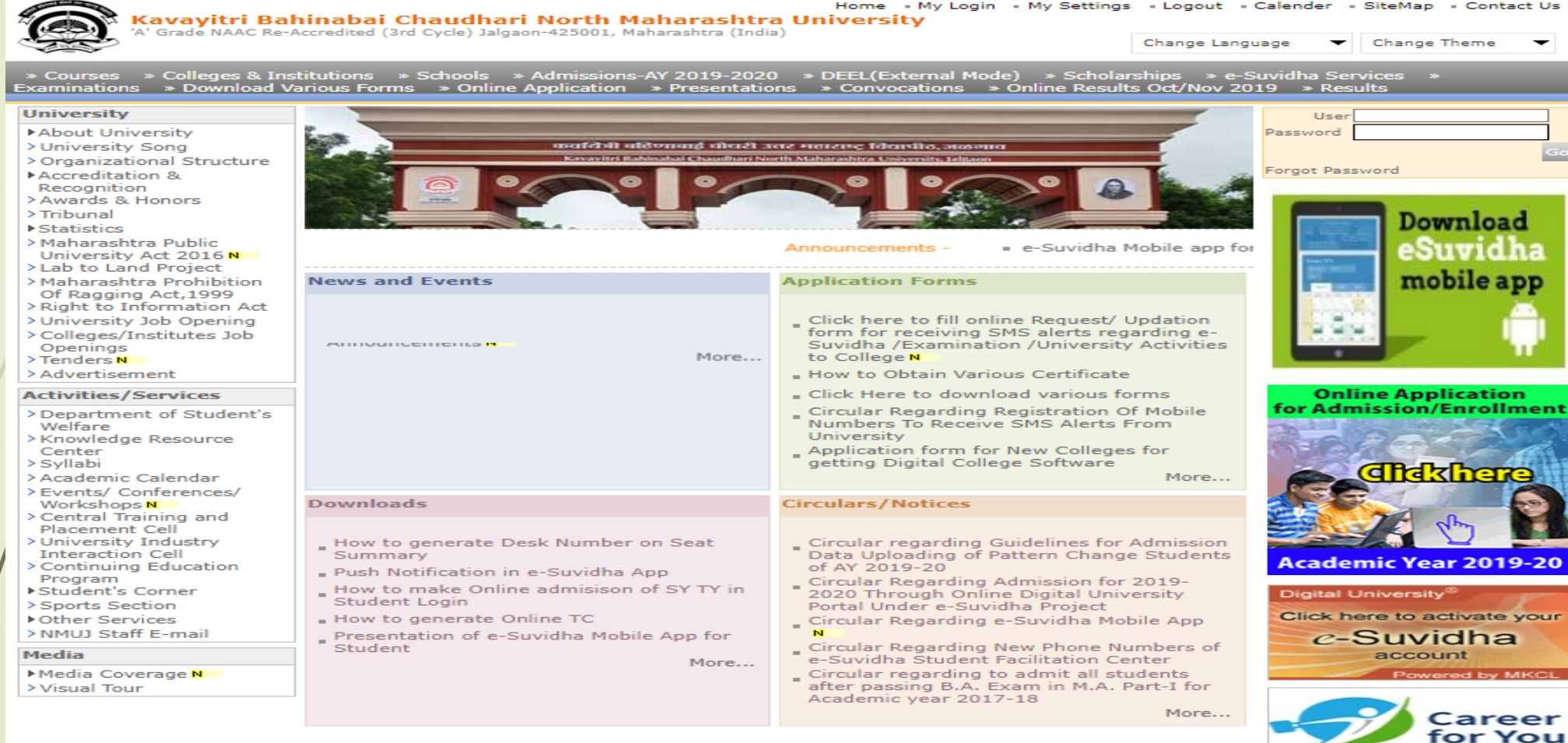

### Now click on Preexamination link

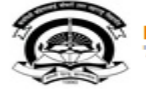

Home - My Login - My Settings - Logout - Calendar - Sitemap - Contact Us - Switch TO OA Kavayitri Bahinabai Chaudhari North Maharashtra University A' Grade NAAC Re-Accredited (3rd Cycle) Jalgaon-425001, Maharashtra (India)

Course Definition | College Definition | Admissions | Registration | Administration | Messaging | Pre Examination | Examination | Reports | Student Profile | Invoice | Dashboard | Student Facilitation Center |

#### **Reports Dashboard**

Welcome Khandesh College Education Society's Moolji Jaitha College ! You have logged in as College and your last logon was 4/28/2020 12:31:37 PM

#### Home

- Course Definition
- College Definition
- Admissions
- Registration
- Administration
- Messaging
- Pre Examination
- **Examination**
- Reports
- Student Profile
- Invoice
- Dashboard
- Student Facilitation Center

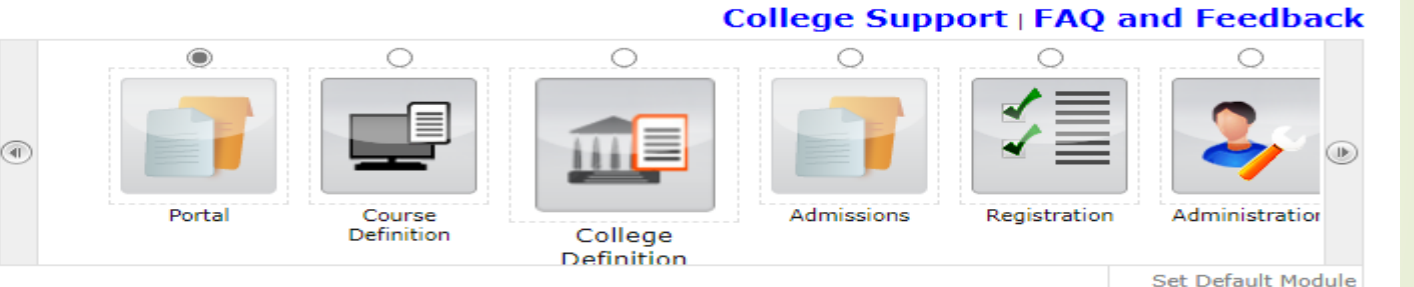

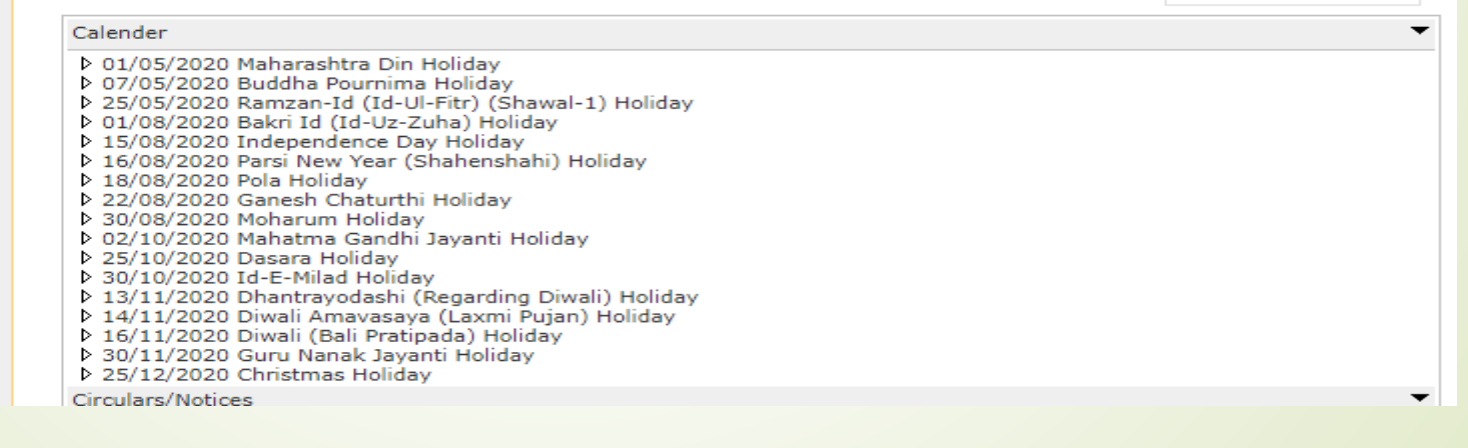

### Click on Reports Link

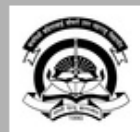

Home · My Login · My Settings · Logout · Calendar · Sitemap · Contact Us · Switch TO OA Kavayitri Bahinabai Chaudhari North Maharashtra University<br>'A' Grade NAAC Re-Accredited (3rd Cycle) Jalgaon-425001, Maharashtra (India)

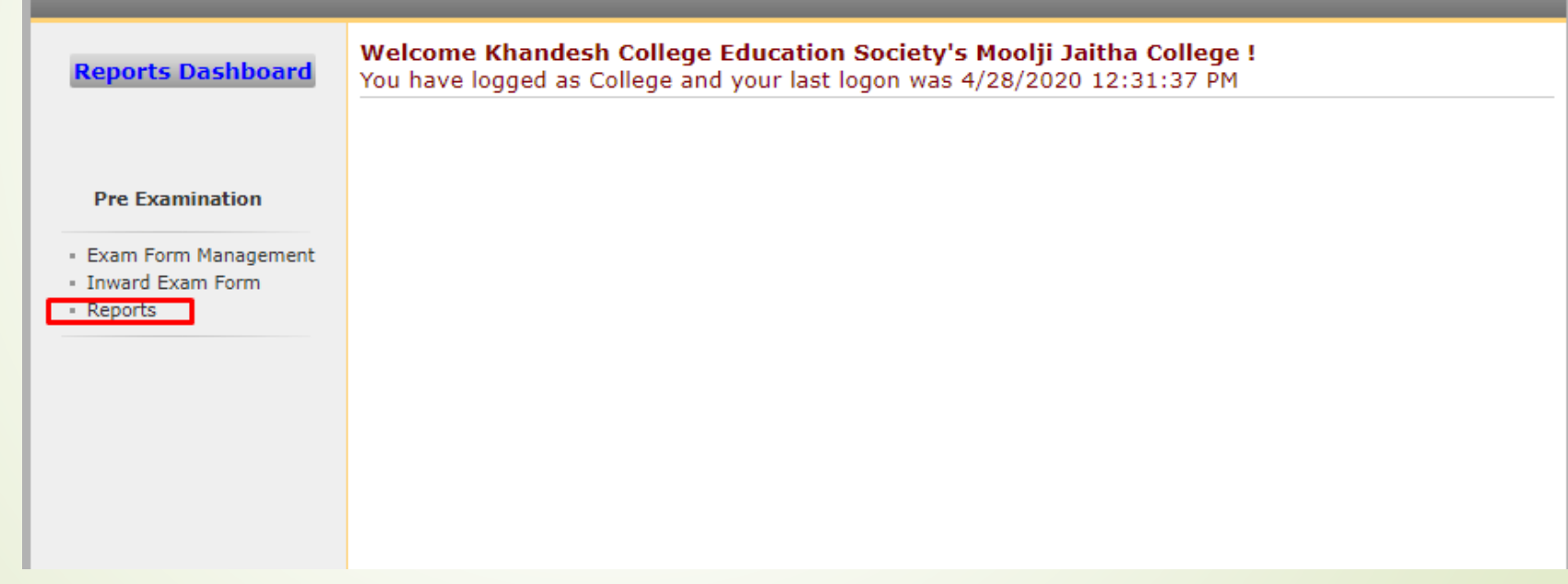

### Click on Reports for College Link

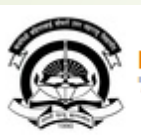

Home · My Login · My Settings · Logout · Calendar · Sitemap · Contact Us · Switch TO OA Kavayitri Bahinabai Chaudhari North Maharashtra University<br>'A' Grade NAAC Re-Accredited (3rd Cycle) Jalgaon-425001, Maharashtra (India)

Exam Form Management | Inward Exam Form | Reports |

**Reports** 

**Reports Dashboard** 

**Reports** 

- Inward Examination Form **Statistics**
- Student Summary List
- **Exam Form Statistics**
- Reports for Colleges
- Reports for Venue
- Pre-Exam Data in Excel

### Click on Blank Mark list Link

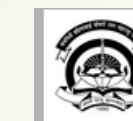

Home « My Login » My Settings » Logout » Calendar » Sitemap » Contact Us » Switch TO OA

Kavayitri Bahinabai Chaudhari North Maharashtra University<br>'A' Grade NAAC Re-Accredited (3rd Cycle) Jalgaon-425001, Maharashtra (India)

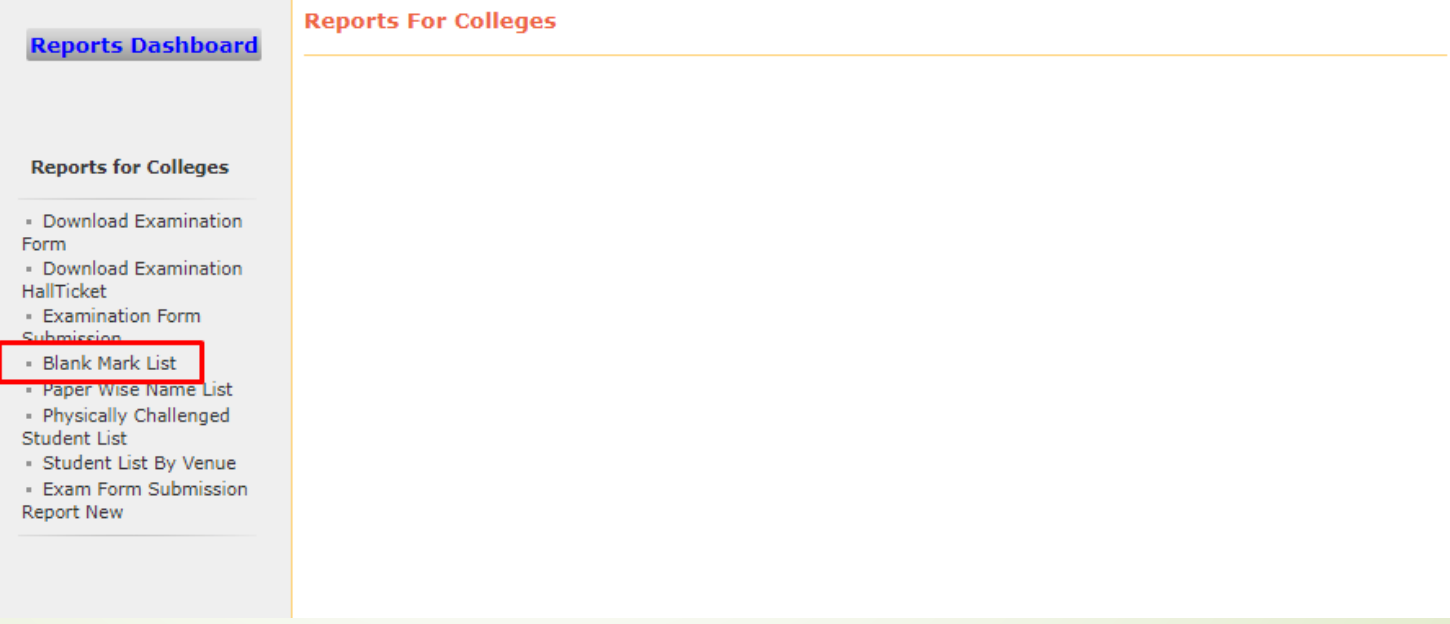

### Select Course Details

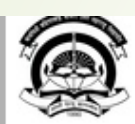

Home . My Login . My Settings . Logout . Calendar . Sitemap . Contact Us . Switch TO OA

Kavayitri Bahinabai Chaudhari North Maharashtra University<br>'A' Grade NAAC Re-Accredited (3rd Cycle) Jalgaon-425001, Maharashtra (India)

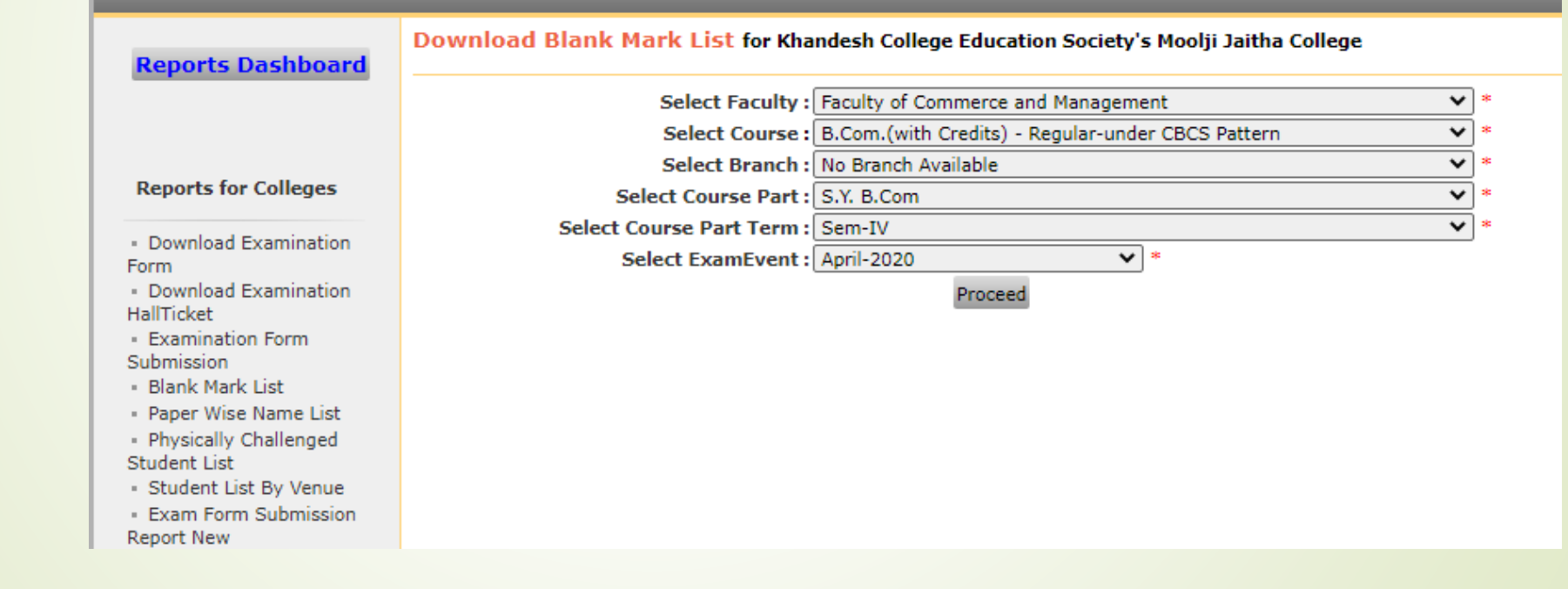

### Select Assessment Type

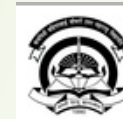

Home « My Login » My Settings » Logout » Calendar » Sitemap » Contact Us » Switch TO OA Kavayitri Bahinabai Chaudhari North Maharashtra University<br>'A' Grade NAAC Re-Accredited (3rd Cycle) Jalgaon-425001, Maharashtra (India)

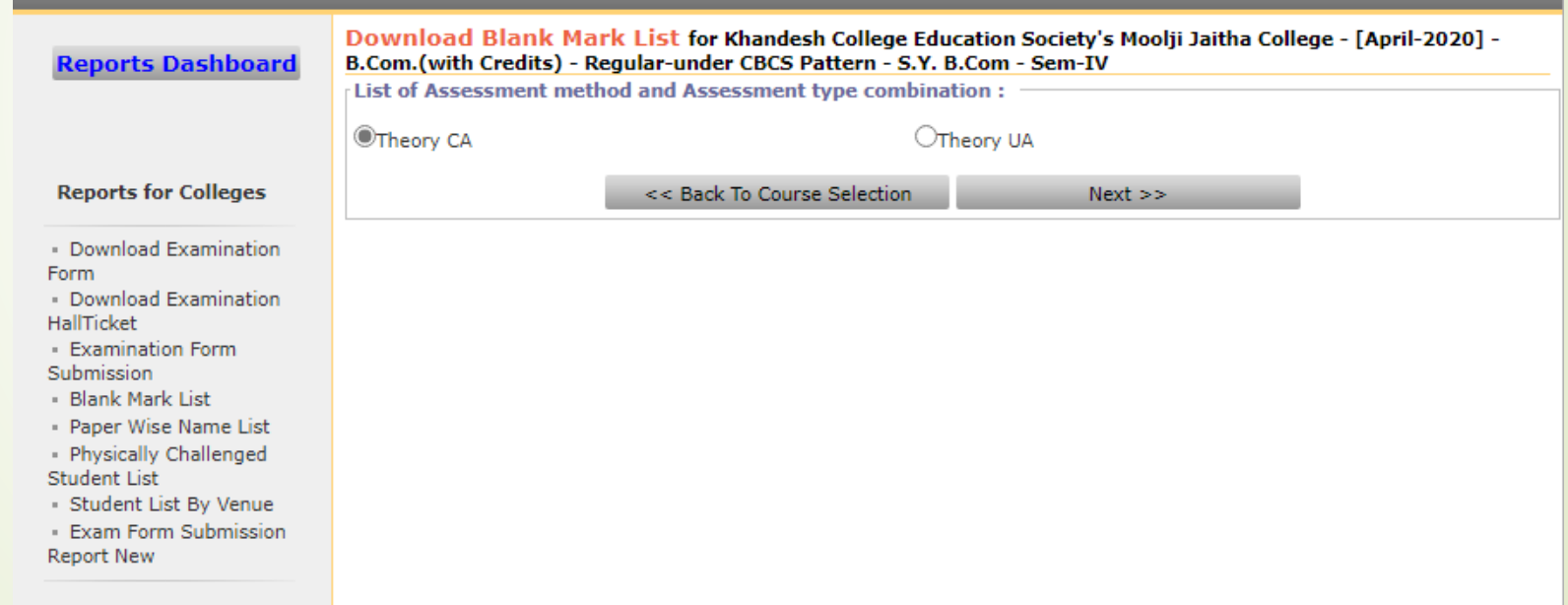

# Click on Generate Report link of required paper

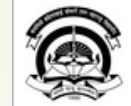

Home • My Login • My Settings • Logout • Calendar • Sitemap • Contact Us • Switch TO OA

Kavayitri Bahinabai Chaudhari North Maharashtra University<br>'A' Grade NAAC Re-Accredited (3rd Cycle) Jalgaon-425001, Maharashtra (India)

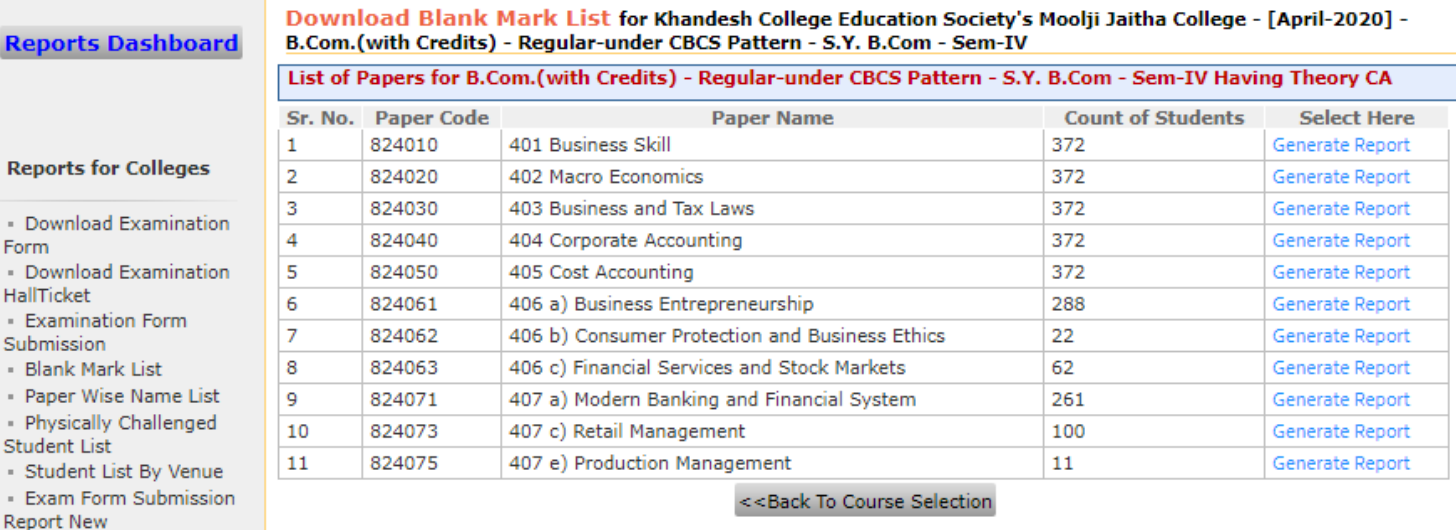

### Blank Mark List is generated

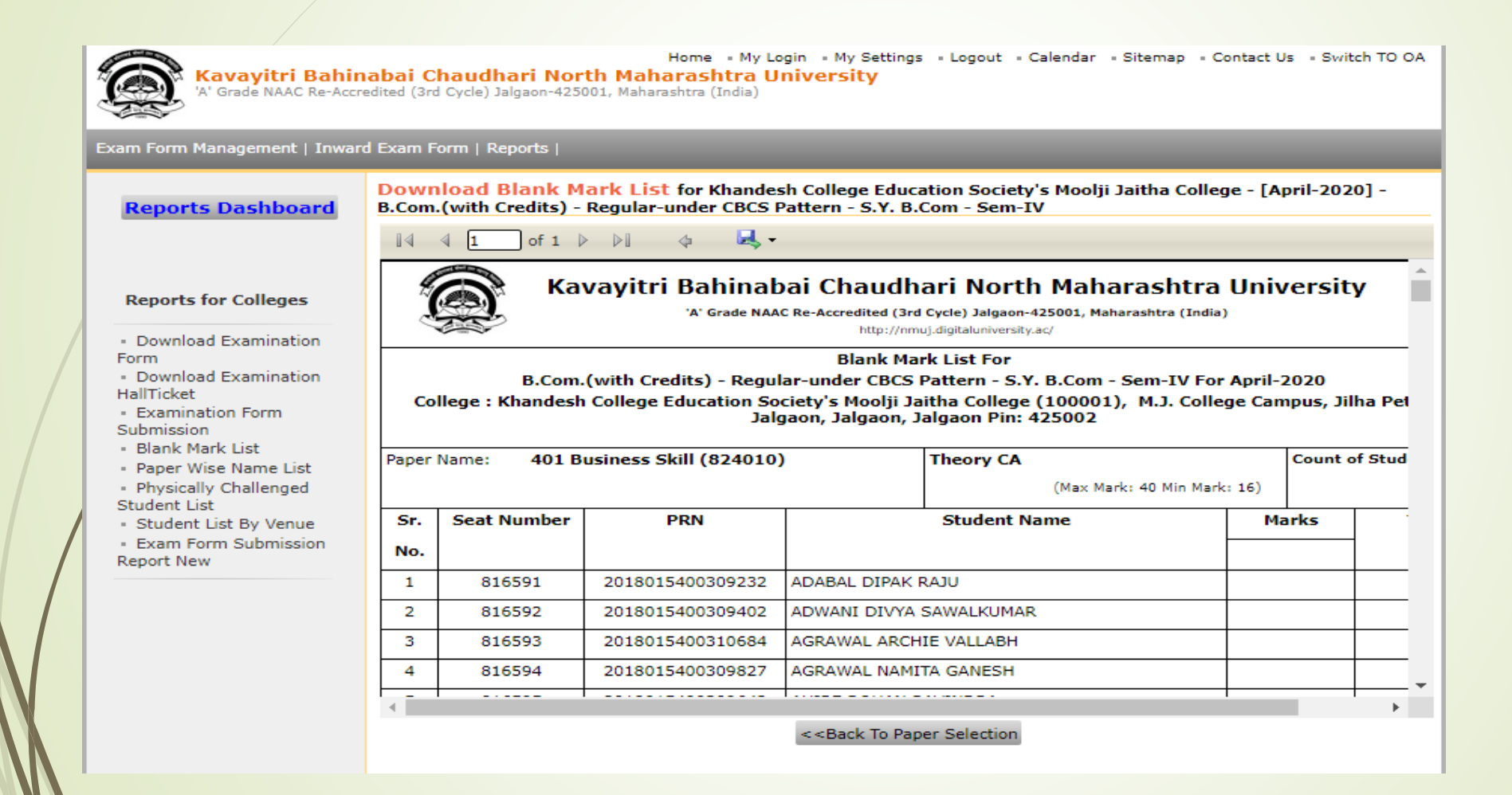

# Click on Save button to save file in excel, pdf, word format

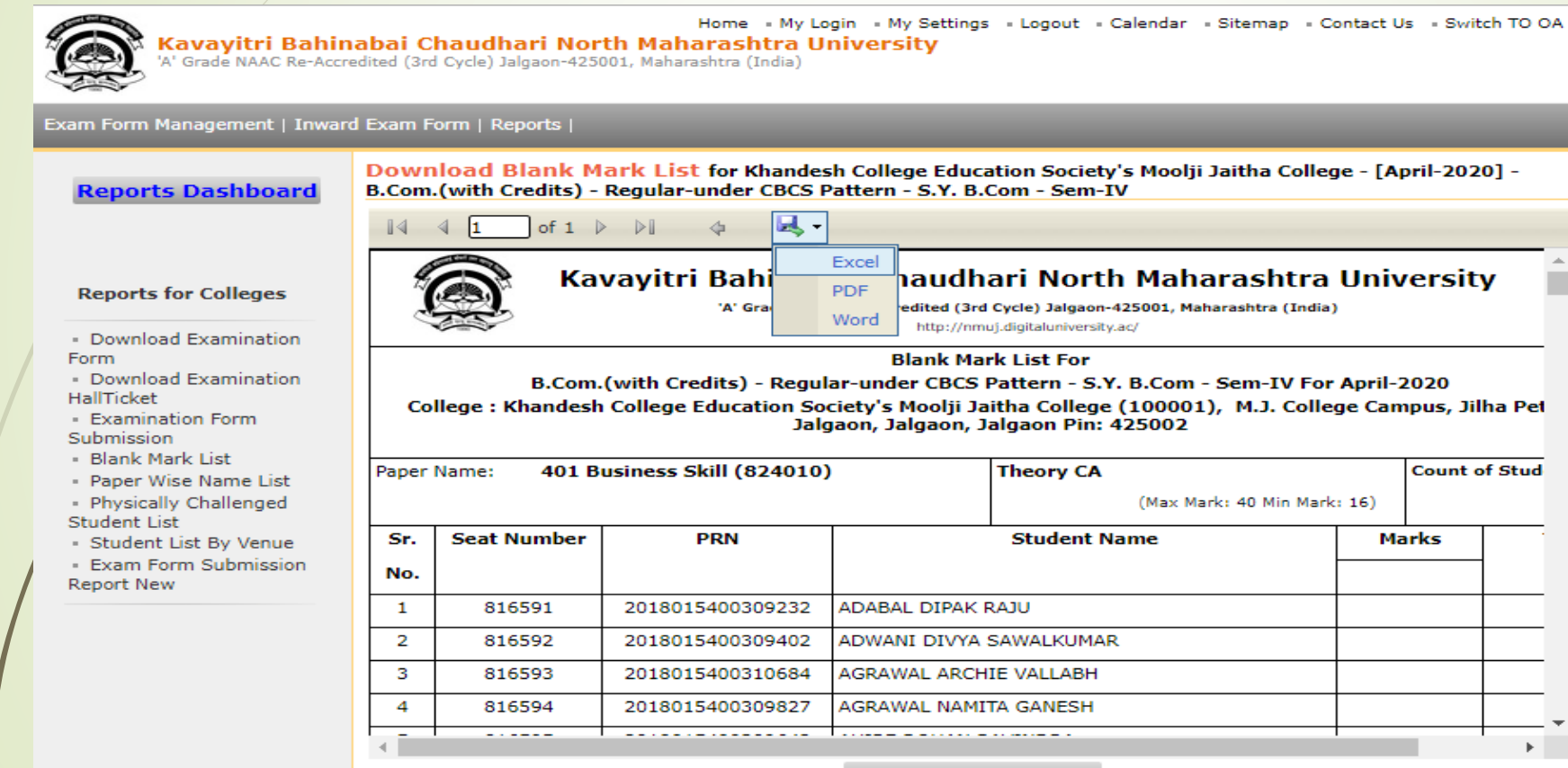

<<Back To Paper Selection

# ThankYou..!

For Any Assistance Contact :

e-Suvidha, Student Facilitation Center

Room No: 101

Dr. A.P.J. Abdul Kalam Vidyarthi Bhavan,

Kavayitri Bahinabai Chaudhari North Maharashtra University, Jalgaon Phone: 0257-2258418, 9403002042, 9403002015, 9403002018,

9403002054, 9403002024, 9403002082,

Email- [sfc@nmuj.digitaluniversity.ac](mailto:sfc@nmuj.digitaluniversity.ac)